# **Спектрометры с многоэлементными фотодетекторами серии SMA и UniChrom**

# Содержание

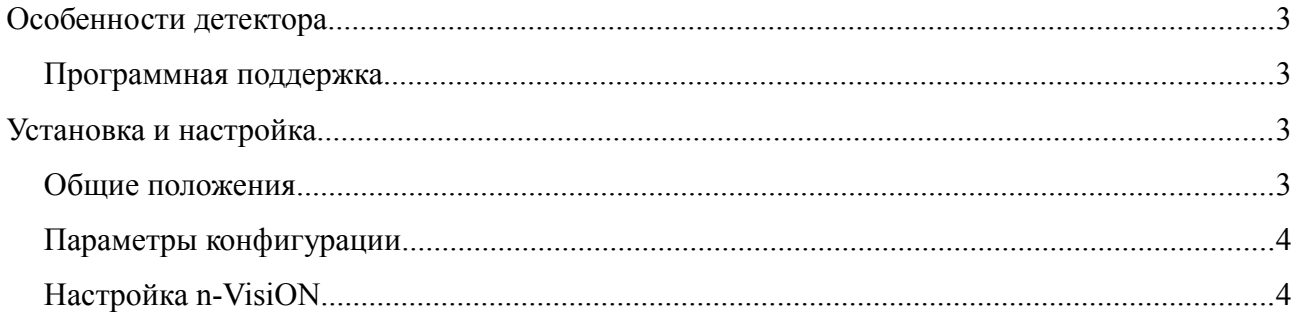

## **Особенности детектора**

Спектрометрические детекторы серии SMA выпускаются в различных типо-размерах и комплектуются различными оптическими сенсорами. Общим для серии является единый набор команд управления. Во время инициализации прибора его драйвер автоматически устанавливает следующие его характеристики:

- Производитель сенсора и его модель
- Количество элементов линейного фотодетектора
- Размер элемента линейного фотодетектора (вместе с нечувствительным промежутком)
- Разрядность АЦП, обслуживающего детектор
- Наличие переключаемого коэффициента усиления
- Наличие термодатчика
- Наличие каналов управления внешними линиями.
- Диапазон измерения интенсивности (оптической плотности) для спектрофотометров.
- Наличие или отсутствие специальных режимов измерения

#### **Программная поддержка**

Драйверы UniChrom являются универсальными модулями для спектрометрической системы n-VisON и для хроматографической системы UniChrom.

Драйвер SMA может работать одновременно как измеритель кинетики (зависимость интенсивности в канале или группе каналов от времени) так и как спектрометр в n-VisiON и в UniChrom.

### **Установка и настройка**

#### **Общие положения**

Драйвер устанавливается с помощью редактора конфигурации. Так как в стандартной поставке UniChrom драйвер отсутствует, то следует установить n-VisiON и воспользоваться тем пакетом драйверов, который поставляется с ним (nVisiON\ce\ce.exe).

Поддерживается регистрация кинетики на 8-ми полосах указанной ширины, которые задаются в окне управления ВЭЖХ прибором в свойствах детектора.

Поле установки в свойствах драйвера могут быть настроены параметры приведенные [ниже.](#page-3-0) Параметры, отмеченные [Т] являются технологическими и используются при наладке прибора. Страница свойств драйвера названа в кавычках и отмечена например так: «Порт».

Для задания чисел допускается использовать шестнадцатеричную запись числа (например 19  $= $13$ ).

## **Параметры конфигурации**

<span id="page-3-0"></span>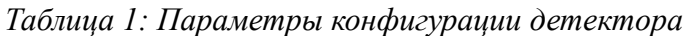

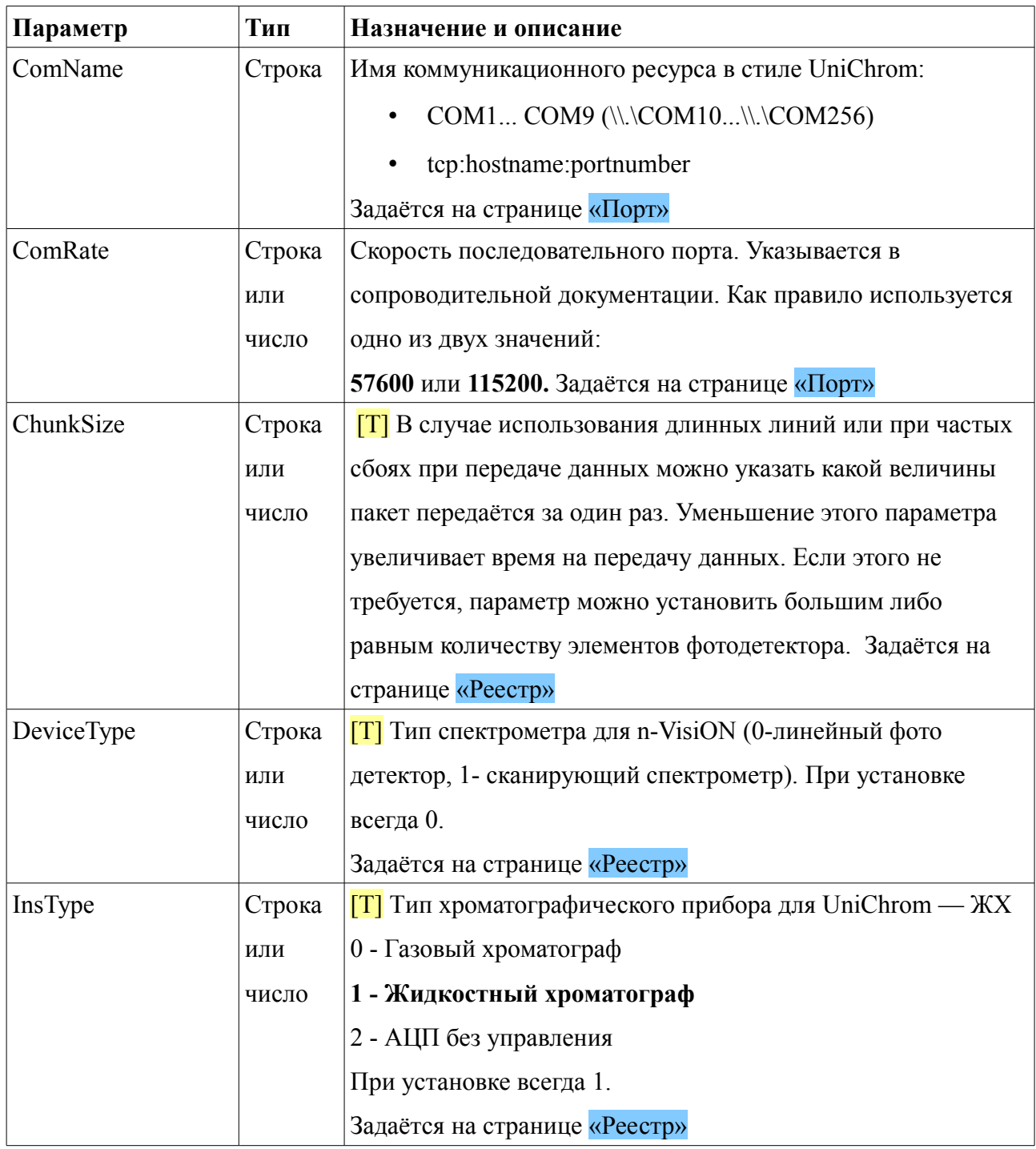

#### **Настройка n-VisiON**

Установка спектральных приборов в n-VisiON аналогична UniChrom, но требуется дополнительная конфигурация составного устройства (называемого кластером)

**Руководство пользователя UniChrom – Спектрометры с многоэлементными фотодетекторами серии SMA и UniChrom** страница 4 из 6

Спектральный прибор в общем случае - устройство состоящее из следующих частей:

- 1. Детектор
- 2. Несколько монохроматоров
- 3. Источник возбуждения спектра (осветитель)
- 4. Устройство подачи образцов (подвижка)

В большинстве случаев это разные устройства, обслуживаемые разными модулями, но для человека это - один прибор. В случае SMA прибор представляет из себя только детектор. Для того чтобы собрать составной прибор из 4-х узлов используется окно Инструменты/Параметры/Конфигурация

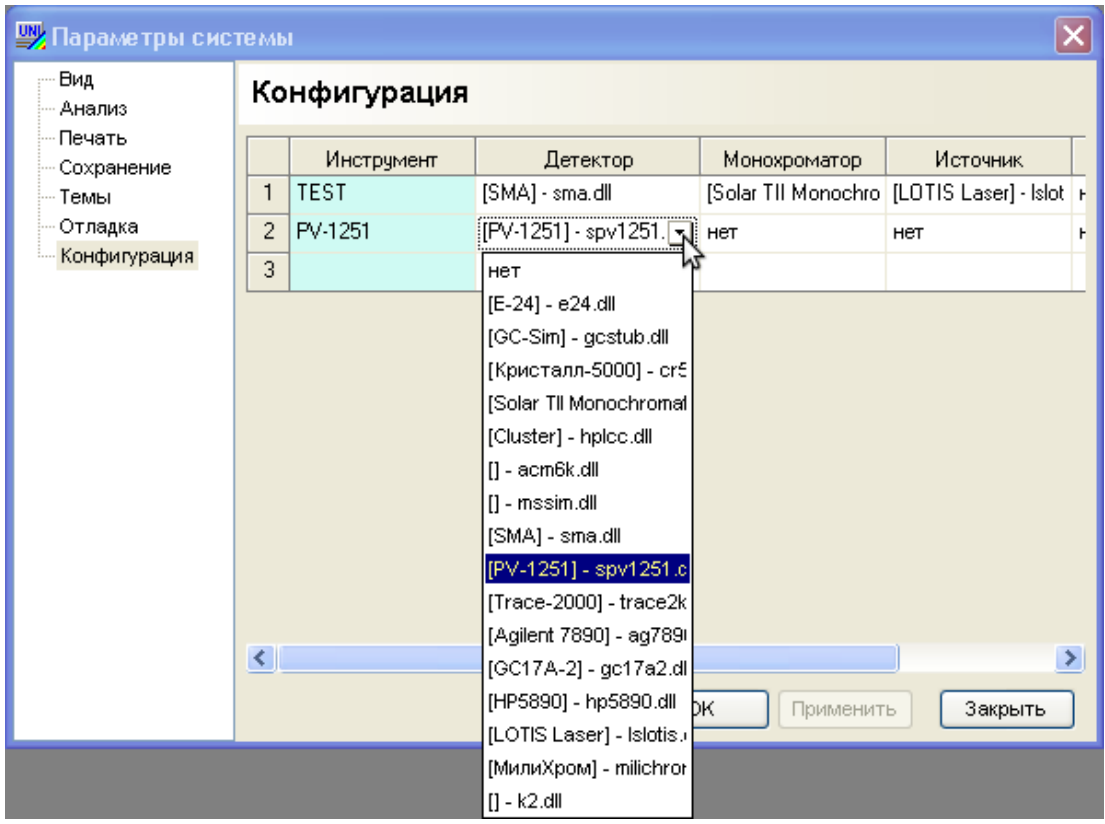

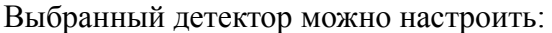

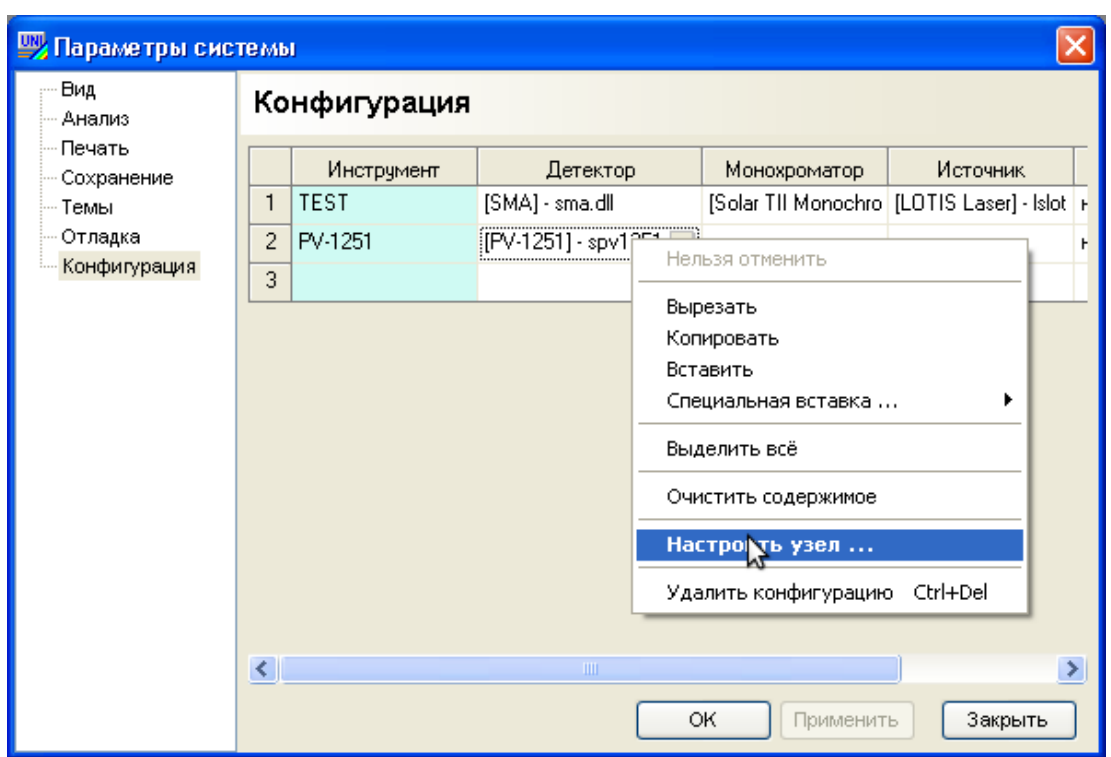

Появляется стандартное окно свойств драйвера:

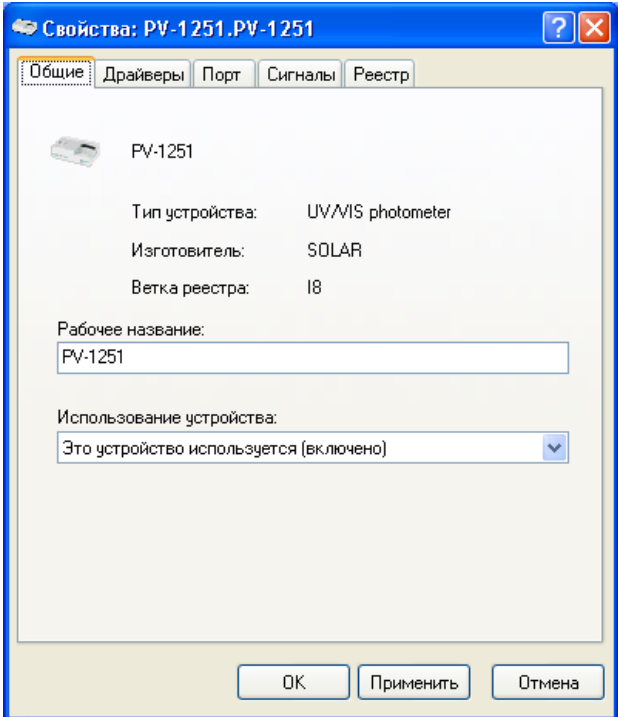

По окончании настройки нужно выйти из n-VisiON и войти заново.